Step 1: Link to the home page and click on "User"

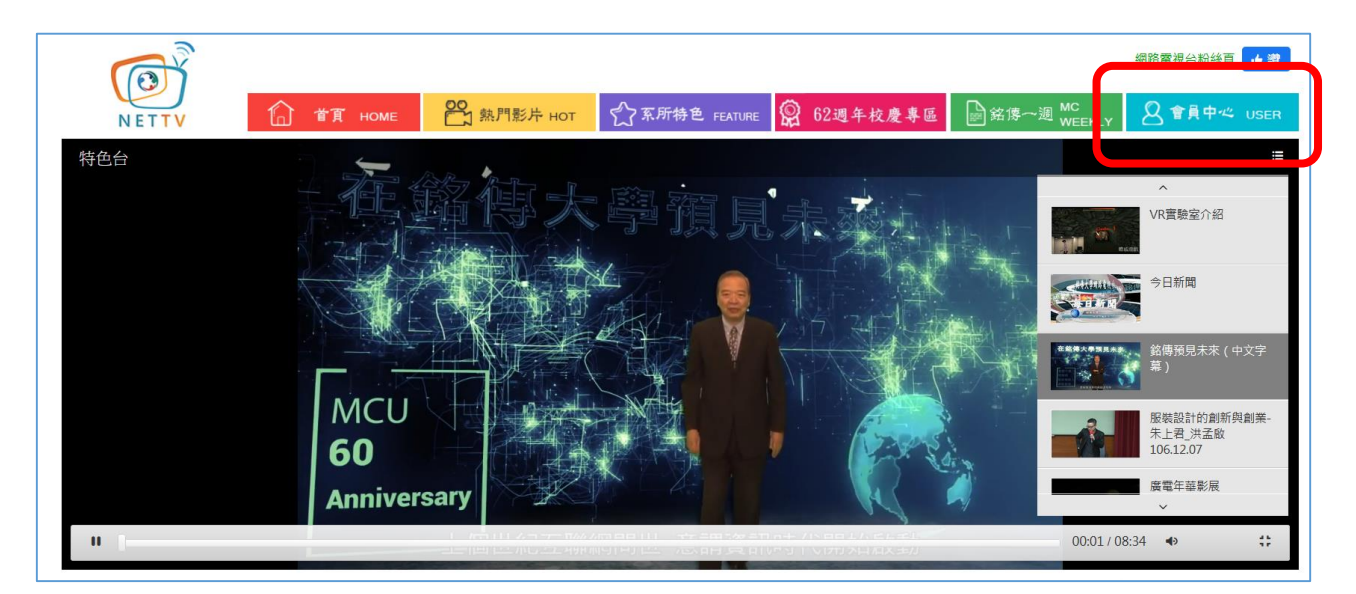

## Step 2: Enter account and password

Account name and password is the same as for the Faculty/Staff Information

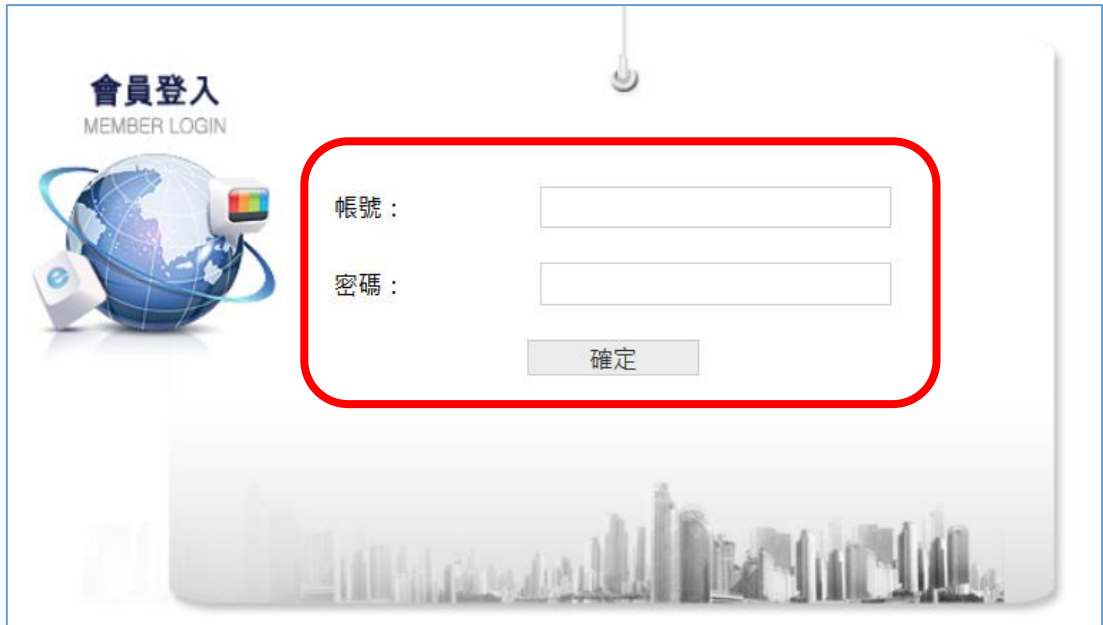

System, but advance application is required (Application Form).

Step 3: Click "Upload Clip"  $\ddot{}$ 

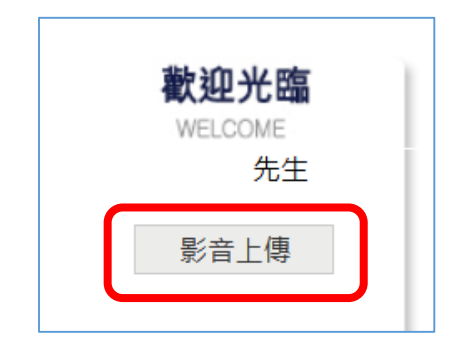

Step 4: Click "Special Case Upload"÷

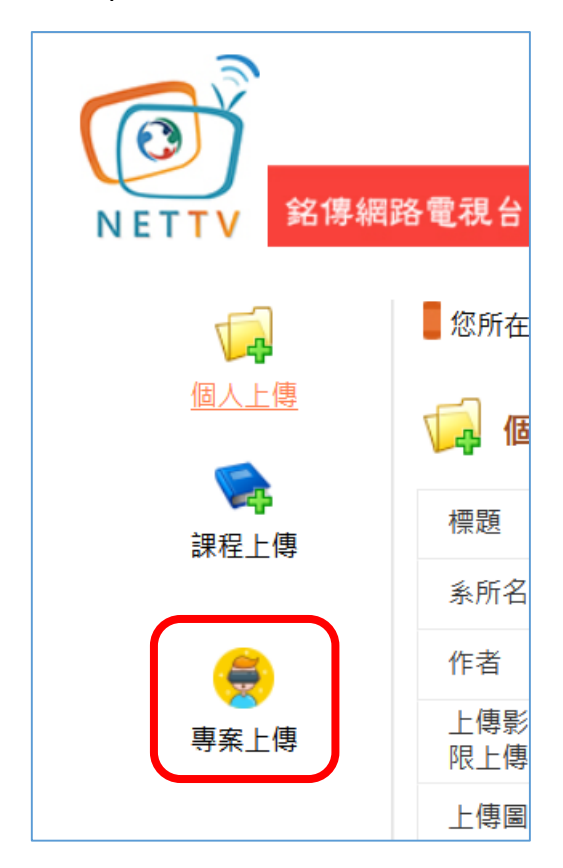

 $\overline{\phantom{a}+}$  Step 5: Select the file you would like to upload and enter relevant information;

click "Submit for Review" to complete the process

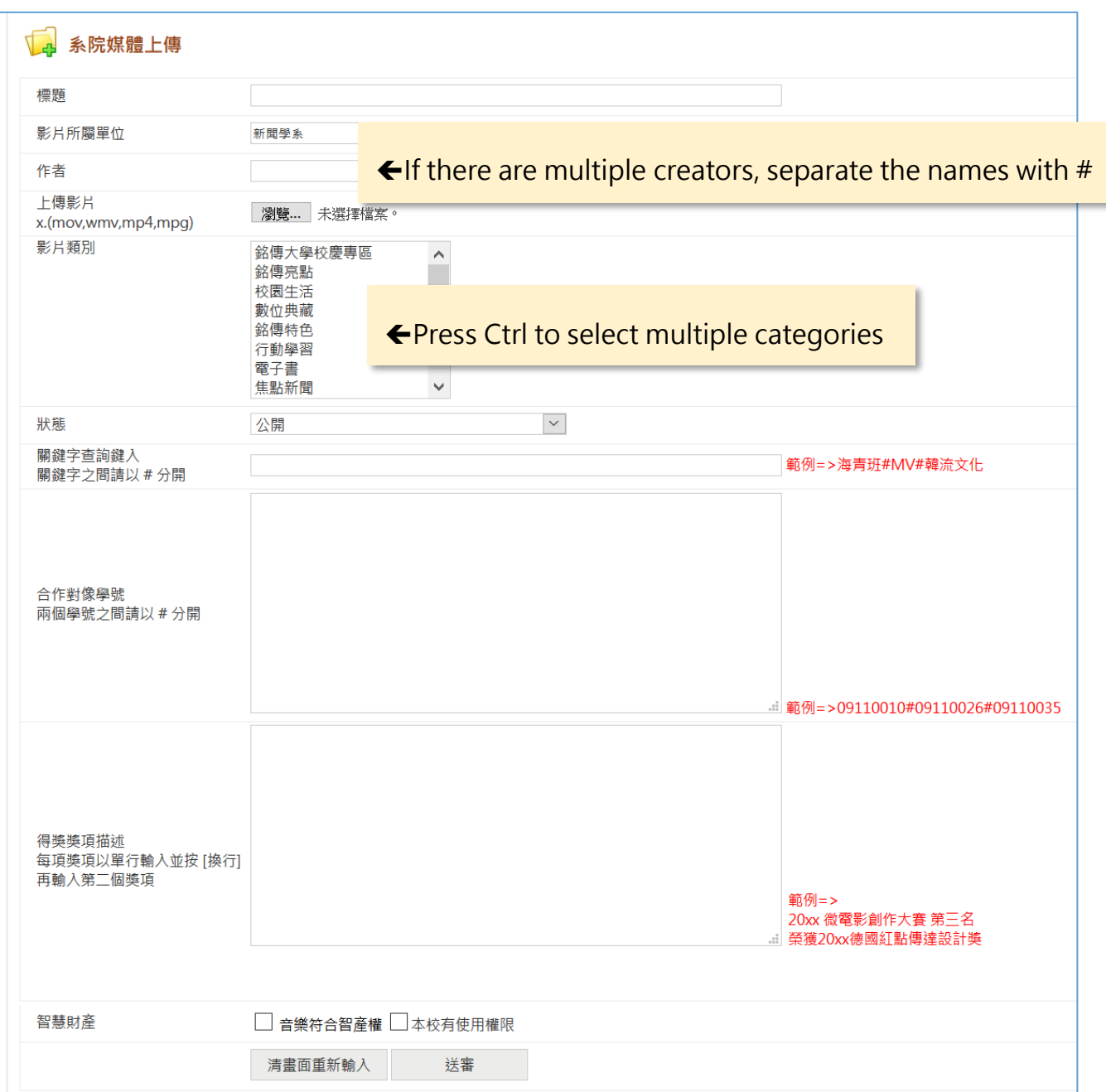